## **Filters Tab Cleansing App**

The filters tab allows users to customise the items and conditions Topbar displays in the notifications. The filters will apply only to the user logged on to Topbar. All three tabs are shown in the filter tab and the individual items can be turned on or off by using the switches. Green indicates the item is active, Grey indicates it has been switched off. Additionally the 'Diagnosis Coded' time allows configuration of the time period Topbar will check for coded diagnoses in the patient record.

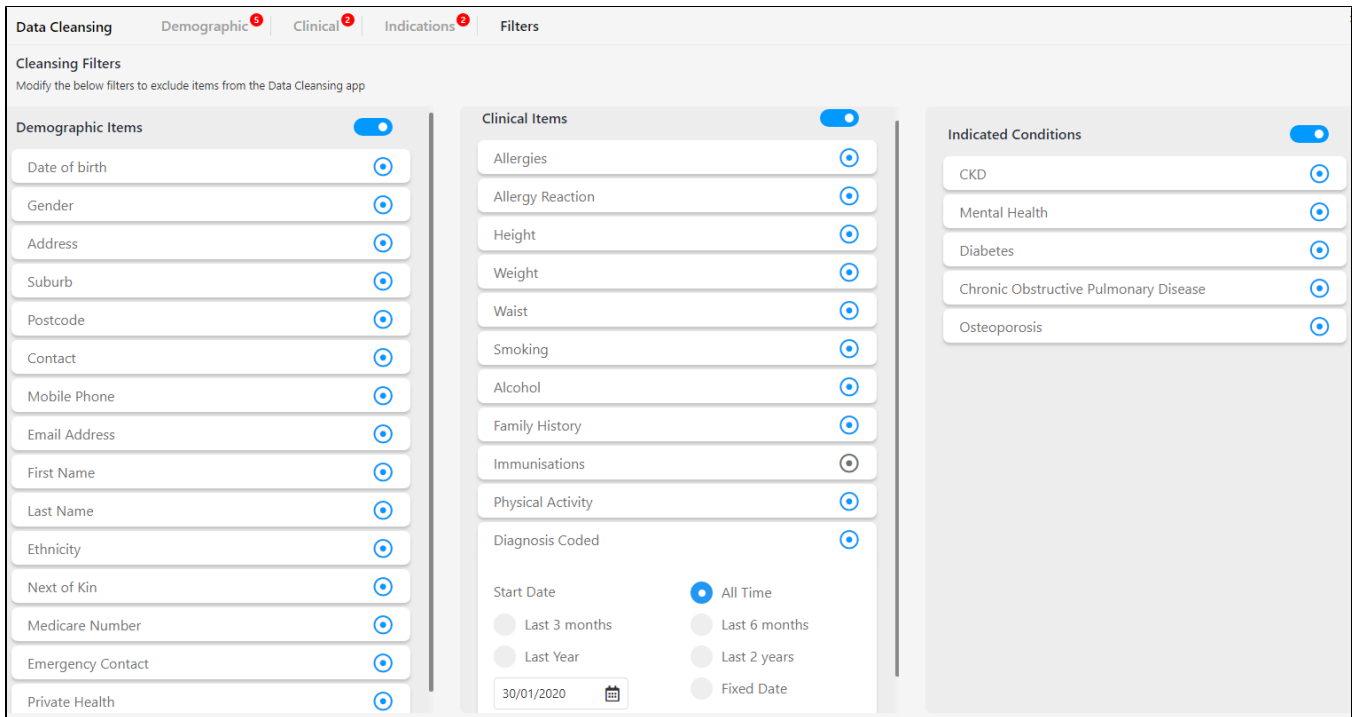